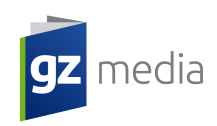

## **Un PDF correctement fait :**

- Il doit être créé comme des fichiers postscript composite par l´intermédiaire de l´application Adobe Distiller ( i.e. par procédé : Application source –Postscript - Adobe Acrobat Distiller – format PDF, voir le paragraphe suivant)
- Ne créez pas de PDF par enregistrement ou par export directement depuis l´application source (par ex. Adobe InDesign, QuarkXPress, etc.). Un PDF, créé de telle façon, a une structure interne différente qui ne correspond pas aux exigences du périphérique de sortie (CTP, unité de pose). Ainsi, le plus souvent, il arrive des problèmes concernant le traitement des polices de caratère et des transparences, il est alors dans certains cas impossible de traiter le PDF. Ceci peut se résoudre en le réenregistrant en postscript puis à nouveau en PDF. Notre studio de DTP ne prendra pas la responsabilité de petites erreurs textuelles qui peuvent arriver lors du réenregistrement.
- Les fichiers PDF doivent être compatible avec Acrobat 4.0 (PDF version 1.3) et optimalisé pour l´impression (press optimised)
- Lors de la création n´utilisez pas de OPI comments

## **Adobe Acrobat Distiller 6:**

Les paramètres sont accessibles par l´intermédiaire du menu Settings > Edit Adobe PDF Settings [Ctrl + E]

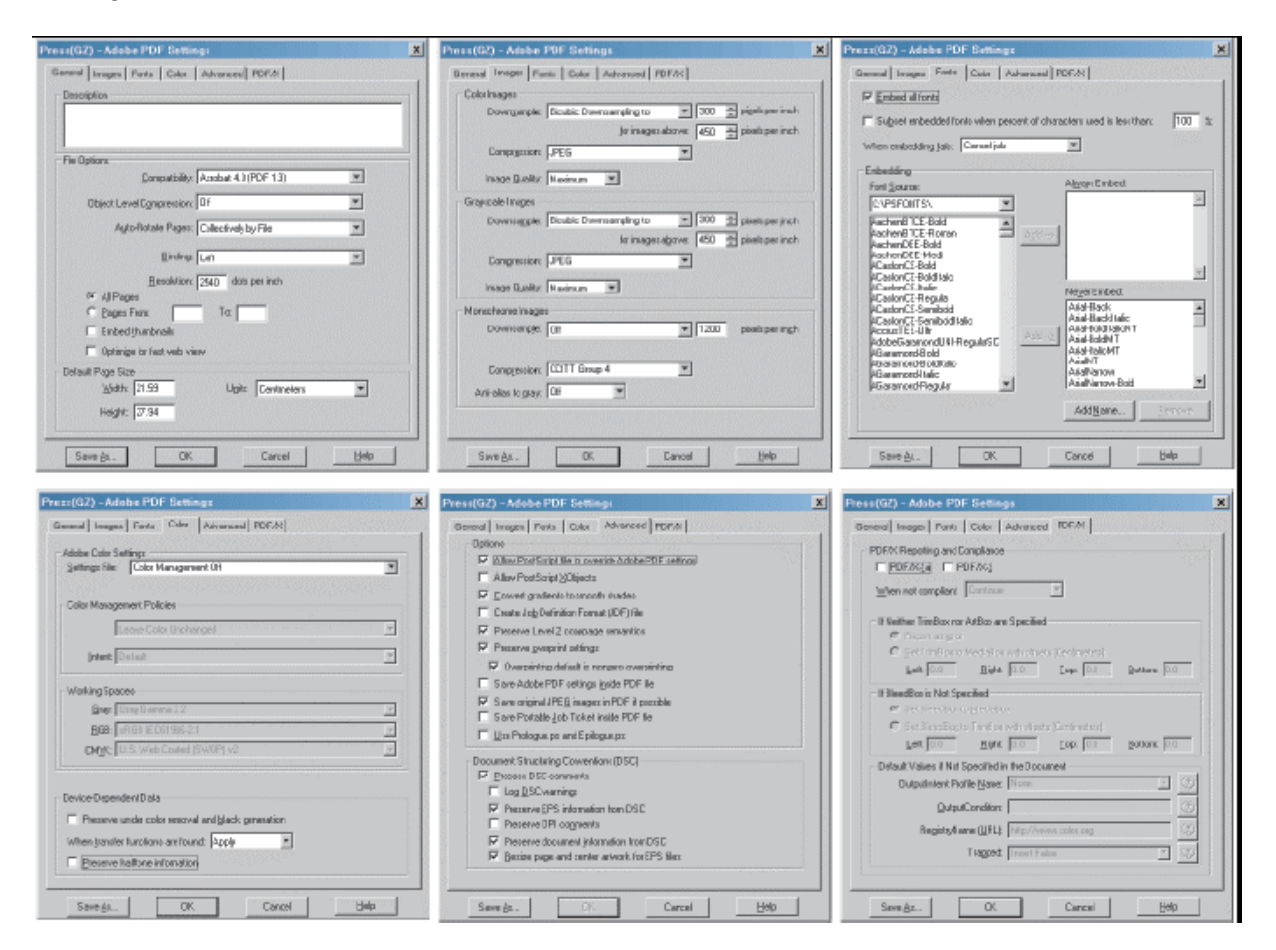

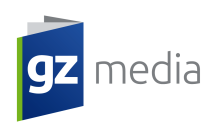

-il est possible d´enregistrer les paramètres élaborés en utilisant « Enregistrer sous » avec un profil préalablement choisi. Celui ci peut être ensuite utilisé pour le traitement des autres fichiers